## **Settings for Payments, Taxes & Fees**

## **Adding Payment Methods**

To setup the payment methods that will be accepted on the website, access the payment methods section by clicking on **Store Management > Payment Methods**, and enter the types of payments you would like to process. The box to Process payments via e-commerce gateway will need to be checked for each credit card option that is created.

\*\***Note:** For PCI compliance, all credit cards must be processed through the online gateway as the credit card information cannot be sent to Lab 50 for manual processing. When order information is viewed in Lab 50, the transaction number will be available for review, but the credit card details will not be provided.

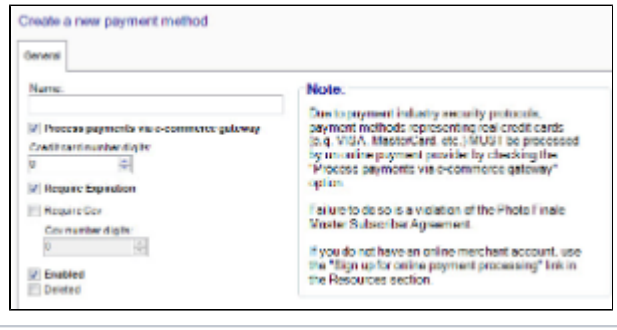

Creating a new Payment Method

Fields to complete include the following:

- **Name:** Name to use for the form of payment or a house account.
- **Process payments via e-commerce gateway:** Must be checked for online processing as of December 2009.
- **Credit Card Number of Digits:** Mastercard, Visa, and Discover use 16 digits for credit card numbers while American Express uses 15 digits. A house account can be set to match your store's implementation.
- **Require Expiration:** Will ask customers for Expiration date. Do not set this value for house accounts.
- **Require CCV:** Will require customers to enter 3 digit verification code for Mastercard, Visa, and Discover, and 4 digits for American Express. Do not set this value for house accounts.
- **Enabled:** Mark this payment method as active.
- **Deleted:** Mark this payment method as deleted.